Муниципальное общеобразовательное учреждение

«Основная общеобразовательная школа №11»

# **В мире презентаций.**

Программа кружка по информатике

для 6-9 классов

Разработала: Пучкина Е.В.

учитель информатики МОУ ООШ №11 п. Новоберёзовка

п. Новоберёзовка

2010г

#### **Пояснительная записка**

В период перехода к информационному обществу одним из важнейших аспектов деятельности человека становится умение оперативно и качественно работать с информацией, привлекая для этого современные средства и методы. Это добавляет новую цель в образовании – формирование уровня информационной культуры, соответствующего требованиям информационного общества. Наиболее полно реализовать поставленную цель призвана образовательная область «информатика». Учитывая размытость границ научной области информатики и невозможность в рамках школьной программы осветить весь спектр ее направлений, актуальной представляется разработка данного элективного курса. Тем более в курсе основной школы данная тема изучается, но на неё отводится моло времени.

Умение представлять информацию в виде, удобном для восприятия и использования другими людьми - одно из условий образовательной компетентности ученика, мультимедийные презентации наиболее популярное и доступное средство представления текстовой, графической и иной информации.

Основа курса – личностная, практическая и продуктивная направленность занятий. Для этого учащимся предлагается осваивать способы работы с информационными потоками – анализировать информацию, самостоятельно ставить задачи, структурировать и преобразовывать информацию в мультимедийную форму, использовать ее для решения учебных и жизненных задач.

Содержание курса предусматривает развитие навыков у учащихся работы с мультимедийными презентациями. Курс включает в себя практическое освоение техники создания мультимедийных слайдов, презентаций. Каждый учащийся создает личностно значимую для него образовательную продукцию – сначала простейшие слайды, затем целостные презентации.

Курс может с успехом использоваться не только в технологическом, но и в других профилях школы, поскольку мультимедийная деятельность относится ко всем сферам современного общества – гуманитарным, естественно – научным, социальным, экономическим и др.

Курс предназначен для разных возрастных групп школьников, а также для педагогов вследствие своей обобщенности и практической направленности.

В результате изучения курса ученик овладевает необходимым инструментарием и способами его применения. Ядро содержания обучения находится в первых 6 часах обучения, а дальше ребенок может самостоятельно работать с данным инструментарием.

Курс «В мире презентаций» поможет в деловой жизни, как ученику, так и взрослому человеку при создании сообщений, рекламы, «живых» объявлений и т.д.

При создании данно программы я брала за основу Рабочие программы по информатике и ИКТ, в которой содержатся примерные и авторские программы по информатике и ИКТ, требования к уровню подготовки учащихся календарнотематическое планирование.Автор –составительТ.К. Стыковская Издательство «Глобус»2009год.

## **Цель:**

Предоставить ученикам возможность личностного самоопределения и самореализации по отношению к стремительно развивающимся информационным технологиям и ресурсам.

## **Задачи:**

- развитие практических навыков по использованию приложения PowerPoint;
- помочь учащимся определиться с профилем обучения в 10 классе.
- разработать мультимедийные презентации для уроков по информатике по темам: Алгоритмы и исполнители; язык программирования TURBO PASCAL.

## **Методы обучения.**

Основная методическая установка курса – обучение школьников навыкам самостоятельной, индивидуальной работы по практическому созданию презентаций.

Конкретная программная среда рассматривается с позиции приобретения учащимися технологических навыков работы с программным инструментарием на основе моделирования объектов, процессов, информационных продуктов.

Преобладающий тип занятий – практикум. Все задания курса выполняются с помощью персонального компьютера в приложении Power Point. На практических занятиях можно реализовать принцип межпредметных связей, что послужит закреплению знаний и умений, полученных учеником на других школьных предметах.

Форма занятий направлена на активизацию познавательной деятельности, на развитие творческой активности учащихся.

## **Планируемый результат.**

Результатом деятельности учащихся являются проекты «Презентации на уроках информатики». А также новый пакет будет использоваться ребятами на других школьных предметах и внеклассных мероприятиях для создания ярких сообщений, реклам, «живых» объявлений и многого другого. Данная работа во многом определяется воображением, художественным вкусом, нестандартным видением предмета.

УЧАЩИЕСЯ ДОЛЖНЫ ЗНАТЬ:

- назначение и основные возможности приложения Power Point;
- основные элементы интерфейса, назначение панелей;
- этапы создания презентации;
- технологию работы с каждым объектом презентации;
- способы оформления слайдов;
- операции сортировщика слайдов;
- назначение управляющих кнопок.

## УЧАЩИЕСЯ ДОЛЖНЫ УМЕТЬ:

- создавать слайды по шаблону и своему усмотрению;
- изменять настройки слайда;
- создавать фон, создавать текст, вставлять рисунок в слайд;
- настраивать анимации текста, рисунков;
- добавлять эффекты мультимедиа (вставка звука и видеоклипов в презентацию).
- создавать презентации из нескольких слайдов;
- вставлять схемы, таблицы, диаграммы;
- работать с сортировщиком слайдов;
- создавать управляющие кнопки

## **Тематическое планирование**

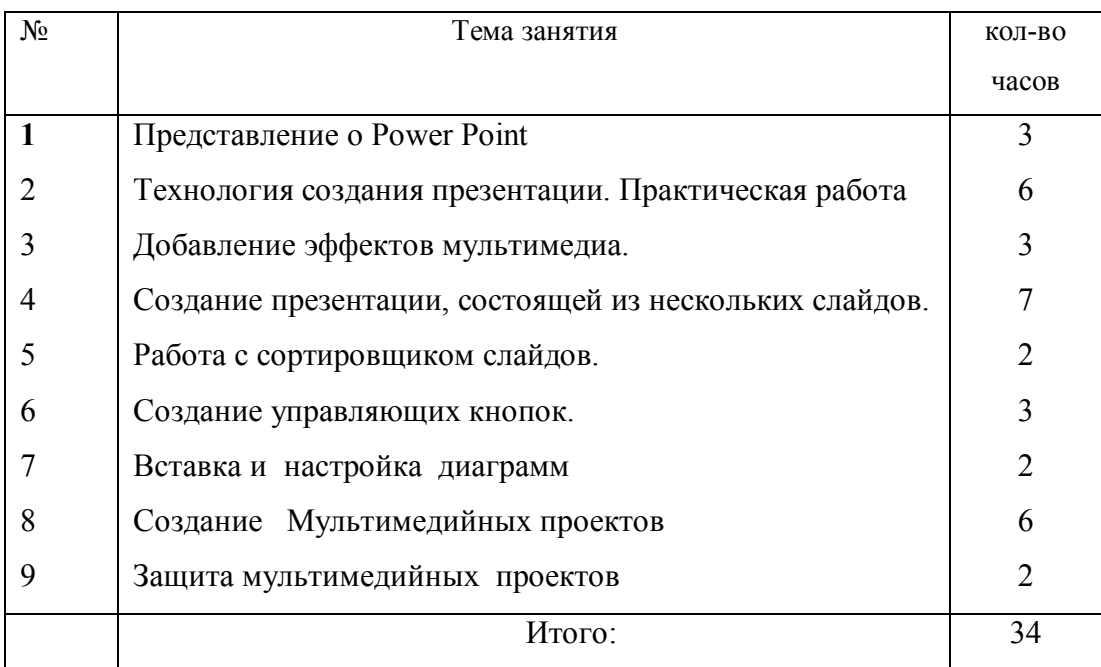

## **Представление о Power Point**

Область использования приложения Power Point. Возможности Power Point. Запуски настройка приложения Power Point. Основные панели Power Point.

*Учащиеся должны знать:*

- назначение и функциональные возможности Power Point;
- объекты и инструменты Power Point;
- технологию настройки Power Point;

*учащиеся должны уметь:*

- запускать приложение Power Point;
- создавать пустой слайд.

## **Технология создания презентации**

Постановка проблемы (разбиение презентации на элементарные объекты). Создание фона. Практическая работа №1 «Создание фона». Создание текста. Вставка рисунков. Практическая работа №2 «Создание текста в слайде. Вставка рисунков в слайд». Настройка анимации текста. Настройка анимации рисунков. Практическая работа №3 «Настройка анимации текста, рисунков».запуск и наладка презентации. Практическая работа №4 «Создание презентации «Я и мое здоровье».

*Учащиеся должны знать:*

- объекты, из которых состоит презентация;
- этапы создания презентации;
- технологию работы с каждым объектом презентации;

## *учащиеся должны уметь:*

- создавать слайд (создавать фон, текст, вставлять рисунки);
- изменять настройки слайда;
- создавать анимацию текста, рисунка.

## **Добавление эффектов мультимедиа**

Вставка звука и видеоклипа в презентацию. Настройка анимации клипа.

Практическая работа №5 «Вставка звука, видеоклипа. Настройка анимации клипа».

*Учащиеся должны знать:*

- технологию работы вставки звука, видеоклипа;
- технологию работы настройки анимации видеоклипа;

*учащиеся должны уметь:*

- вставить в презентацию звук и видеоклип;
- настроить анимацию клипа.

## **Создание презентации, состоящей из нескольких слайдов**

Переход слайда. Вставка схемы и ее настройка. Вставка таблицы и ее настройка. Практическая работа №6 «Вставка схем, таблиц и их настройка». Вставка диаграммы и ее настройка. Практическая работа №7 «Вставка и настройка диаграмм».

*Учащиеся должны знать:*

- технологию перехода слайда;

- технологию вставки схем, таблиц, диаграмм и их настройку; *учащиеся должны уметь:*

- создавать презентацию из нескольких слайдов;
- настраивать переход слайда;
- создавать и настраивать схемы;
- создавать и настраивать таблицы;
- создавать и настраивать диаграммы.

#### **Работа с сортировщиком слайдов**

Сортировщик слайдов. Практическая работа №9 «Работа с сортировщиком слайдов».

*Учащиеся должны знать:*

- назначение сортировщика слайдов;
- технологию работы сортировщика слайдов;

*учащиеся должны уметь:*

- выполнять операции копирования, удаления, перемещения, вставки слайдов;
- налаживать презентацию.

## **Создание управляющих кнопок**

Создание управляющих кнопок. Практическая работа №10 «Создание управляющих кнопок».

*Учащиеся должны знать:*

- назначение управляющих кнопок;
- технологию вставки управляющих кнопок;

*учащиеся должны уметь:*

- создавать управляющие кнопки.

## **Создание и защита мультимедийных проектов**

Практическая работа №11 «Презентации на уроках информатики». Защита проектов «Презентации на уроках информатики».

## **Практическая работа №1** «Создание фона»

В ходе выполнения практической работы учащиеся создают фон слайда используя:

- готовое оформление фона;
- применяют различные способы заливки (градиентная, узор, текстура, рисунок).

## **Практическая работа №2** «Создание текста в слайде. Вставка рисунков в слайд»

В ходе выполнения практической работы учащиеся создают текст, форматируют его; вставляют рисунок, изменяют его параметры.

**Практическая работа №3** «Настройка анимации текста, рисунков»

В ходе выполнения практической работы учащиеся настраивают анимацию текста, рисунка.

**Практическая работа №4** «Создание презентации «Я и мое здоровье»

В ходе выполнения практической работы учащиеся создают презентацию, состоящую из одного слайда содержащего тексты, изображения с применением анимации.

**Практическая работа №5** «Вставка звука, видеоклипа. Настройка анимации клипа»

В ходе выполнения практической работы учащиеся добавляют в готовую презентацию звук, видеоклип. Настраивают анимацию клипа»

**Практическая работа №6** «Вставка схем, таблиц и их настройка»

В ходе выполнения практической работы учащиеся создают в слайде схемы и таблицы, группируют элементы схемы в один объект.

**Практическая работа №7** «Вставка и настройка диаграмм»

В ходе выполнения практической работы учащиеся вставляют в слайд диаграмму, настраивают параметры диаграммы.

**Практическая работа №8** «Создание презентации состоящей из нескольких слайдов»

В ходе выполнения практической работы учащиеся создают презентацию из нескольких слайдов, настраивают и озвучивают переход слайдов.

**Практическая работа №9** «Работа с сортировщиком слайдов»

В ходе выполнения практической работы учащиеся работают в окне «Сортировщик слайдов», т.е. выполняют операции копирования, удаления, перемещения, вставки слайдов. Налаживают презентацию.

**Практическая работа №10** «Создание управляющих кнопок»

В ходе выполнения практической работы учащиеся создают управляющие кнопки, настраивают их действие.

**Практическая работа №11** « Презентации на уроках информатики»

В ходе выполнения практической работы учащиеся создают презентации состоящие из нескольких слайдов с использованием текста, графики, диаграмм, таблиц (\*с использованием видео и звуковых фрагментов).

Используемая литература:

- 1. Информатика. 10 11 класс / Под редакцией профессора Н.В. Макаровой
- 2. Информатика и информационные технологии. Учебник для 10 11классов / Н. Д. Угринович.